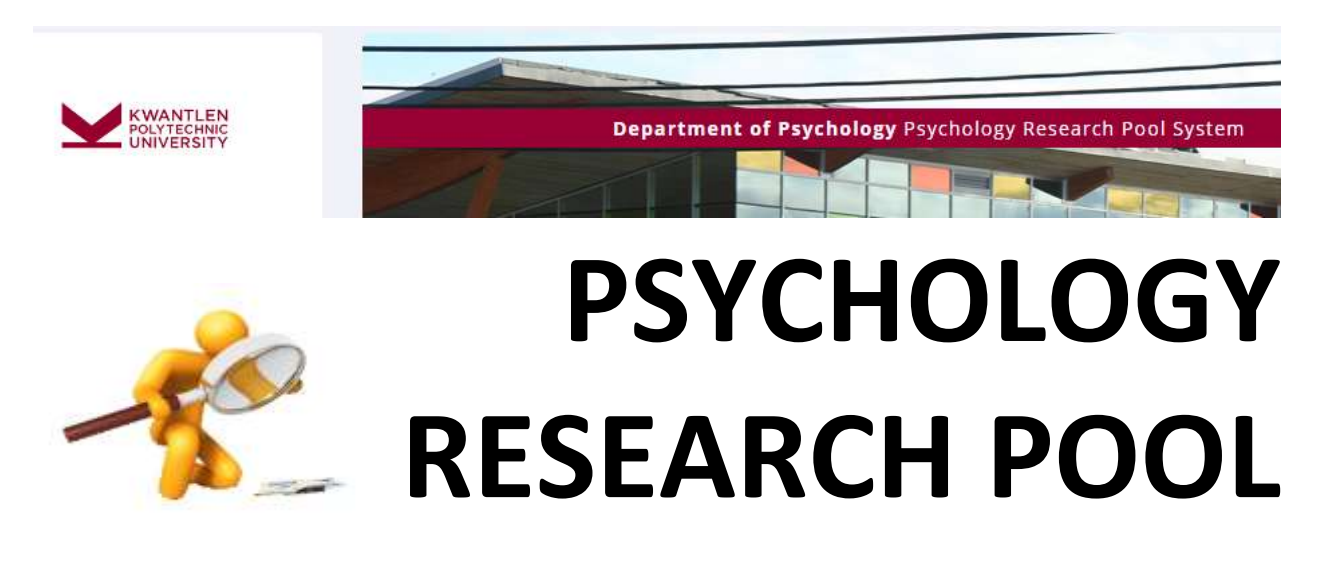

# http://kwantlen.sona-systems.com

In order to search for and participate in most research studies, you will need an online account with the Kwantlen Research Pool System (RPS). Using this system, you will be able to sign up for different studies and track your progress easily from the web.

\*Remember that the last day to complete studies is on **April 6th 2021**

### **What is the Psychology Research Pool?**

The Psychology Research Pool is a secure place where confidential information, such as personal details of participants, is kept. Promoting research studies, recruiting participants, recording participation credits and booking research space are the primary tasks of the Psychology Research Pool.

#### **What are the advantages of participating in research studies?**

Participating in different research studies can give you valuable, first-hand experience with psychological research, furthering your understanding of the methods of psychology. Through participation, you may meet potential research supervisors, and brainstorm ideas for future research projects. In addition, depending on your instructor, you may be able to earn bonus credits toward your courses.

*\*Please check your course outline for the deadline as some professors/course instructors may want to receive students' participation records early.* 

### **How do I sign up for an account?**

- 1) Visit http://kwantlen.sona-systems.com
- 2) Click on **"Request Account"**

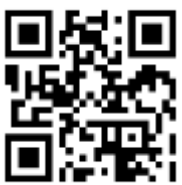

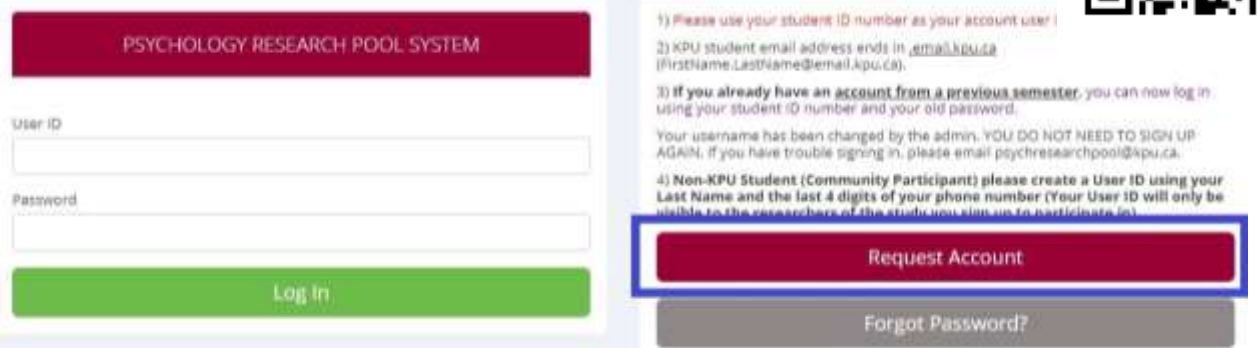

- 3) Enter the information requested by the online form:
	- **User ID**
		- o **Use your student ID number as your account user ID**
	- **Email Address**
		- o **Enter an email address that you use frequently.**
		- o Once you create your account, a password will be emailed to your email. You may change your password after you log in.
			- If you don't see this email, check junk mail (spam) filters configured for your email, please configure the filters to accept email from kwantlen-admin@sona-systems.net, as emails from the system will often be sent from that address.
			- **If the email is not in junk mail, and you still do not receive it within 30 minutes, please email the administrator at**  *psychresearchpool@kpu.ca.*
	- **Course(s)**
		- o Select one or more courses that you want to accumulate credits for.
		- o If you are selecting more than one course, hold the ctrl or apple button to select multiple courses.

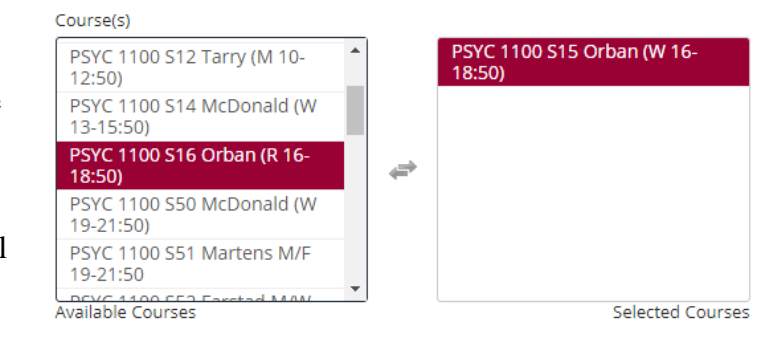

o Please see FAQ below if your course is not on the drop-down list, or if you are not participating for bonus credits.

### **FAQ: -But I already have an account from a previous semester!**

If you already have an account, you do not need to sign up for a new one.

Once you log in for the first time this semester, you will have to select the courses you are in again.

If you believe you already have an account, but you are having trouble logging in, please email *psychresearchpool@kpu.ca*.

### **- What are some features of the online system?**

- Signing up for studies
- Email reminders sent before your study appointment
- Tracking your progress
- Reassigning credit from one course to another

### **- How do I participate in a study?**

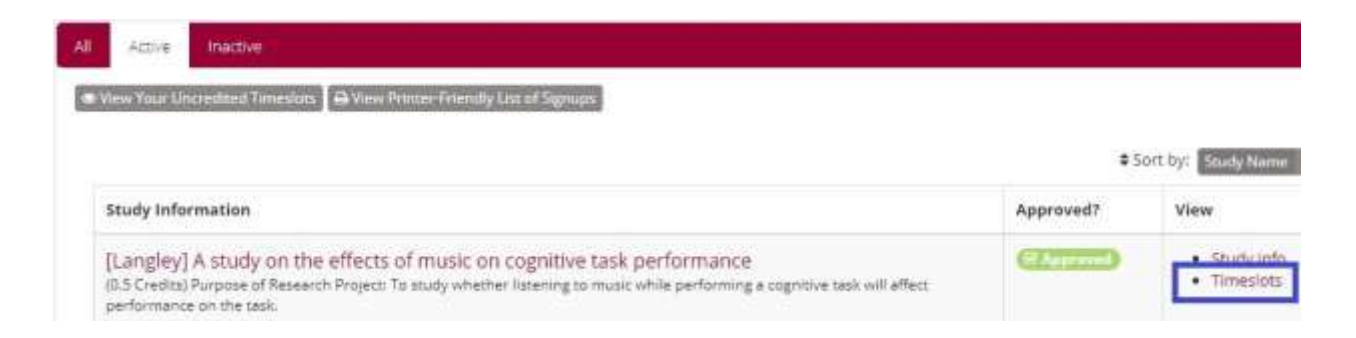

Most studies require you to sign up ahead of time. You will be able to view all the available timeslots for a study, and select one that is convenient for you. T**he latest you can sign up for a study is at 2pm, the day before it begins.**

The latest you can cancel a study is also at 2pm, the day before your scheduled time. Please note that if you have 3 unexcused no-shows for a study appointment, you will no longer be able to participate in any more studies. Depending on the circumstances, your privileges may be reinstated.

If you have participated in a study before, you will not be able to participate in it again. If you are not sure whether this is the case, feel free to contact either of the psychology labs.

**Please feel free to contact us if you have any questions or concerns.**

## **Richmond Psychology Lab**

rpsychlab@kpu.ca 604.599.2527 Room 2400

### **Surrey Psychology Lab**

spsychlab@kpu.ca 604.599.2161 Fir 214

To Dei

- **See our lab hours here:** *https://www.kpu.ca/arts/psychology/psyc-lab*
- **Research Pool System Management Team:** *psychresearchpool@kpu.ca*

Actions you should take:

- 1) Sign up an account: **[http://kwantlen.sona-systems.com](http://kwantlen.sona-systems.com/)**
- 2) Sign in and sign up for studies that you want to participate (esp. after receiving a reminder from the research pool)
- 3) Check your credits after participating in a study
- **4)** Report any errors such as missing credits to **[psychresearchpool@kpu.ca](mailto:psychresearchpool@kpu.ca)** by April 9th 2021